## Etape 1 : Renseigner votre nom

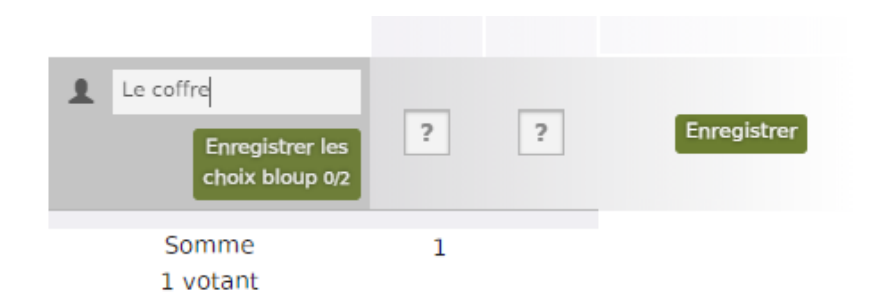

Etape 2 : Cliquer sur le « ? » sous la date, plusieurs type de coche s'affiche (verte pour indiquer qu'on vient, rouge orange et grise indique qu'on ne vient pas)

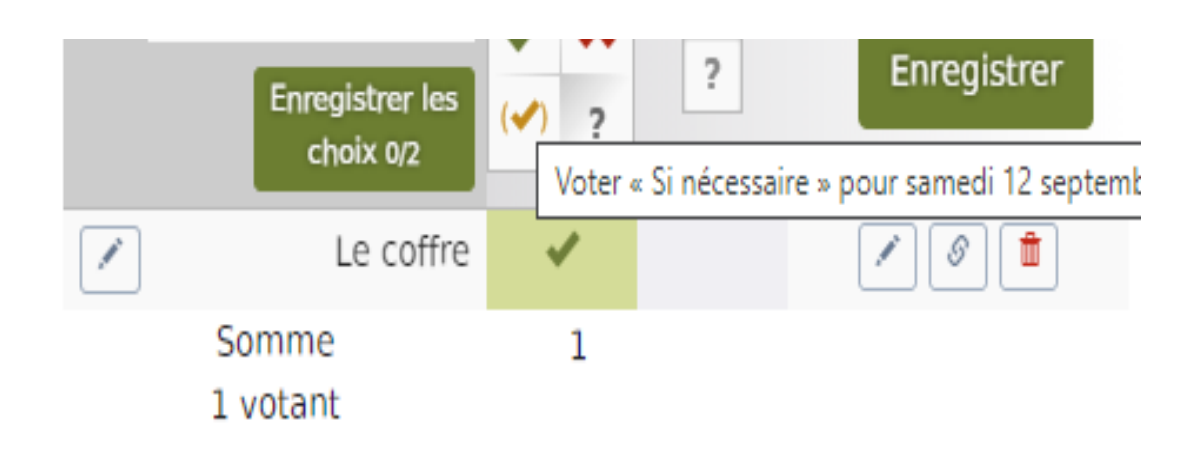

Etape 3 : En cas d'empêchement ou de modification de votre choix, vous pouvez retourner sur le formulaire via le lien précédemment envoyé. Cliquer sur le stylo tout à gauche (modifier la ligne) ce qui va permettre de modifier votre réponse

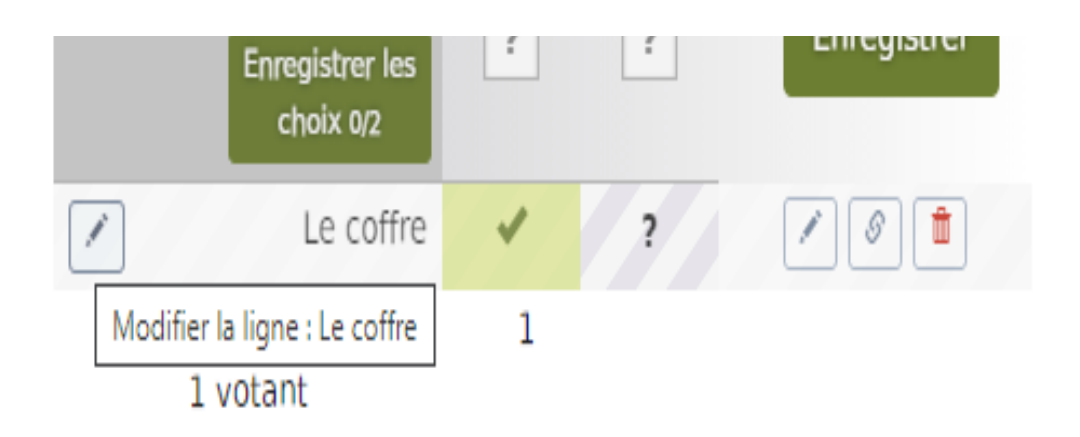

Etape 4 : Vous pouvez maintenant modifier votre précédente réponse

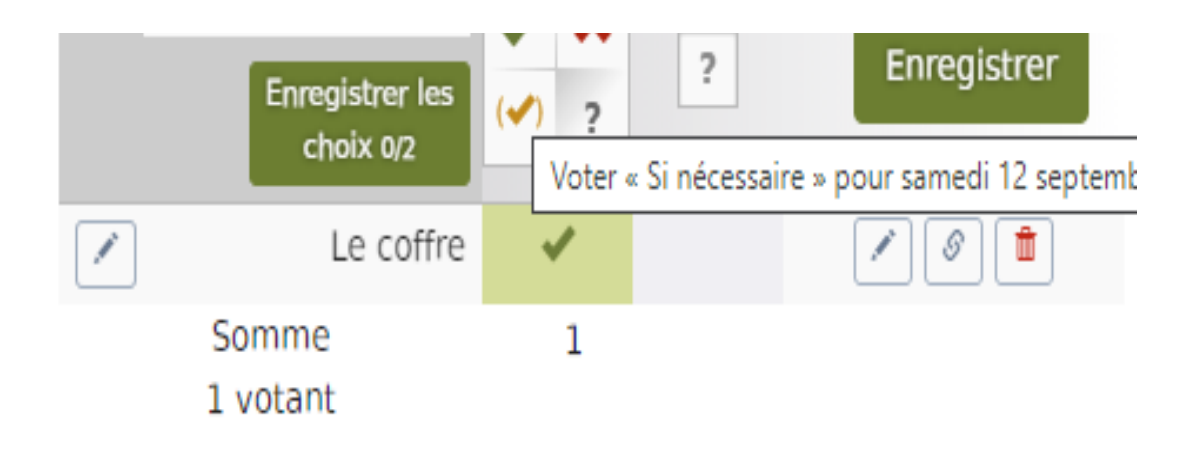